## **Como listar clientes por rota?**

.

Passo a Passo:

**Passo 1:** Acessar o **Menu Vendas** clicando em **Rota**.

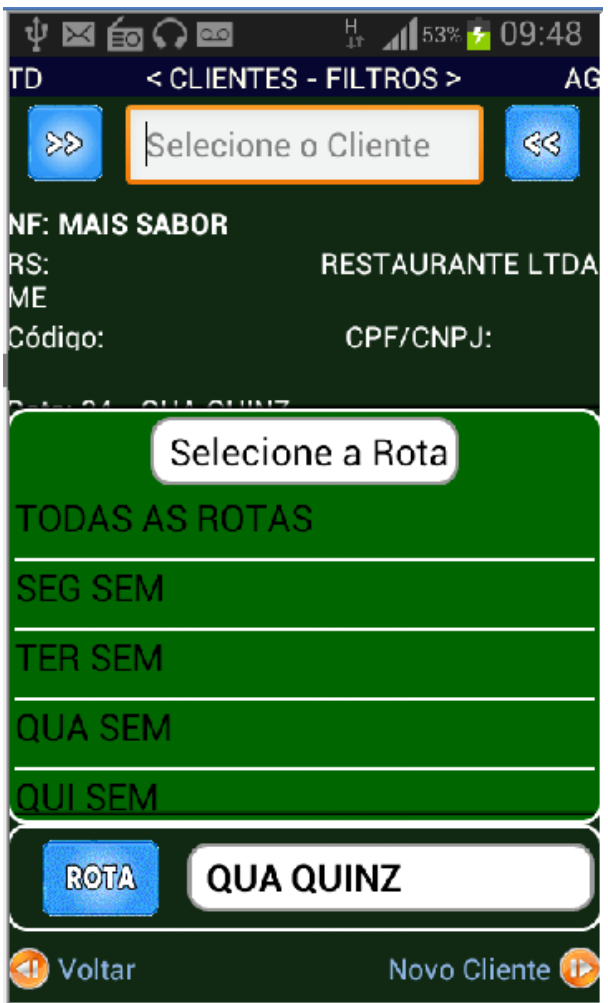

**Passo 2:** Selecione a rota do dia desejado para atendimento.

## Resultado:

O sistema irá listar os clientes da rota selecionada.

Ainda tem dúvidas? Nos [envie uma solicitação](http://suporte.maximasist.com.br/)